## **Come richiedere il colloquio con gli insegnanti attraverso il registro elettronico**

Per accedere alla sezione «Prenotazione colloqui» occorre entrare nel modo usuale nel registro elettronico e cliccare sull'ultima voce a destra nella barra delle attività: Prenotazione Colloqui.

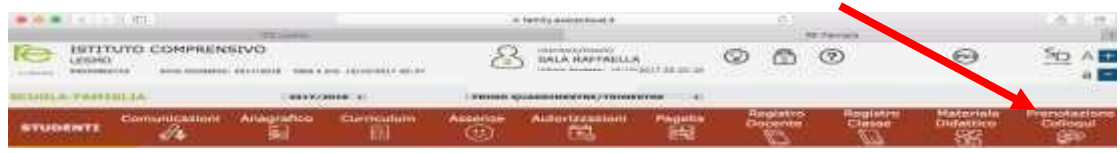

Compariranno la sede del colloquio, i giorni e le ore disponibili. Il docente e le materie sono relativi solo a chi materialmente inserisce le giornate di colloqui. Nella Scuola Primaria i colloqui vengono effettuati a team completo.

Aprire la tendina sotto la data e scegliere lo spazio orario desiderato cliccando sopra di esso.

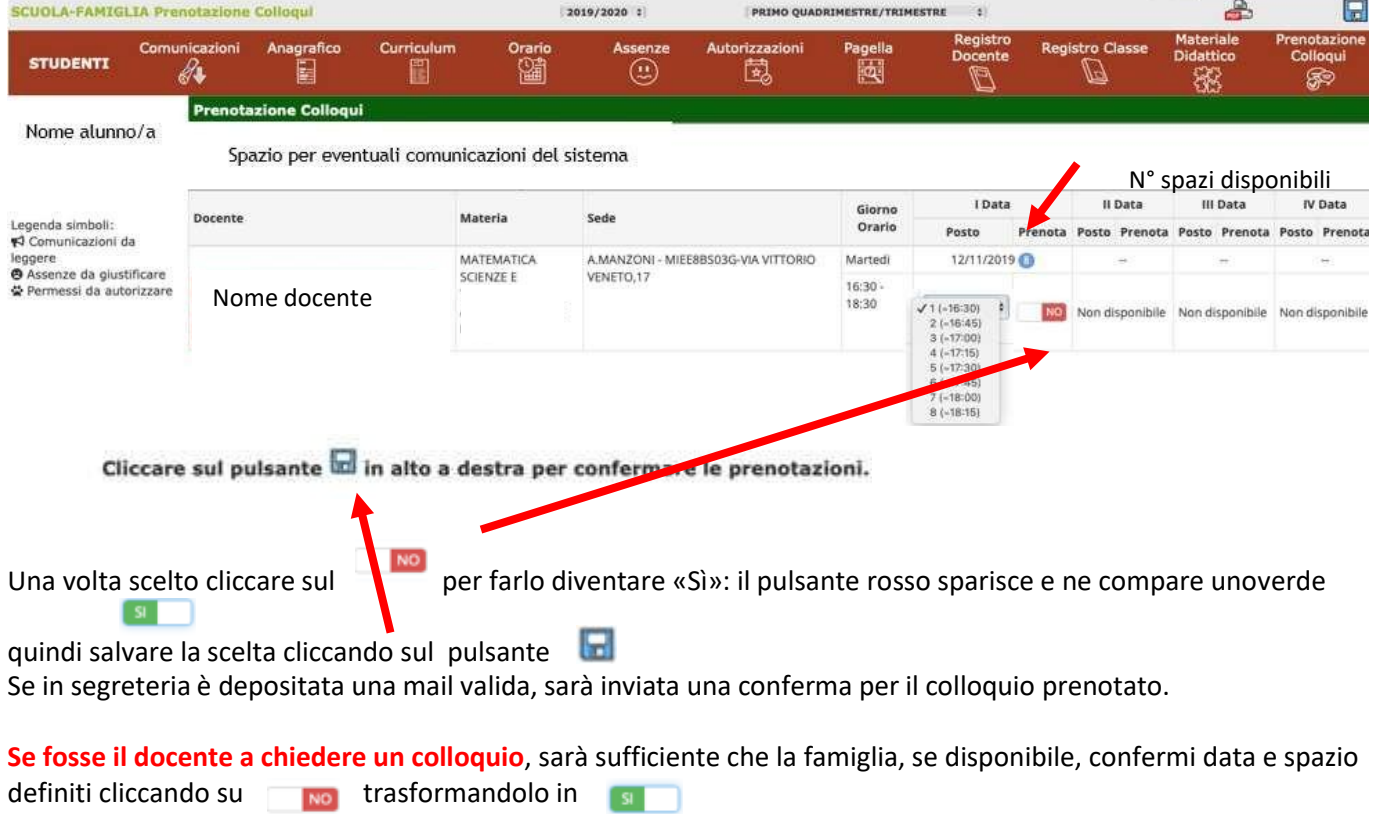